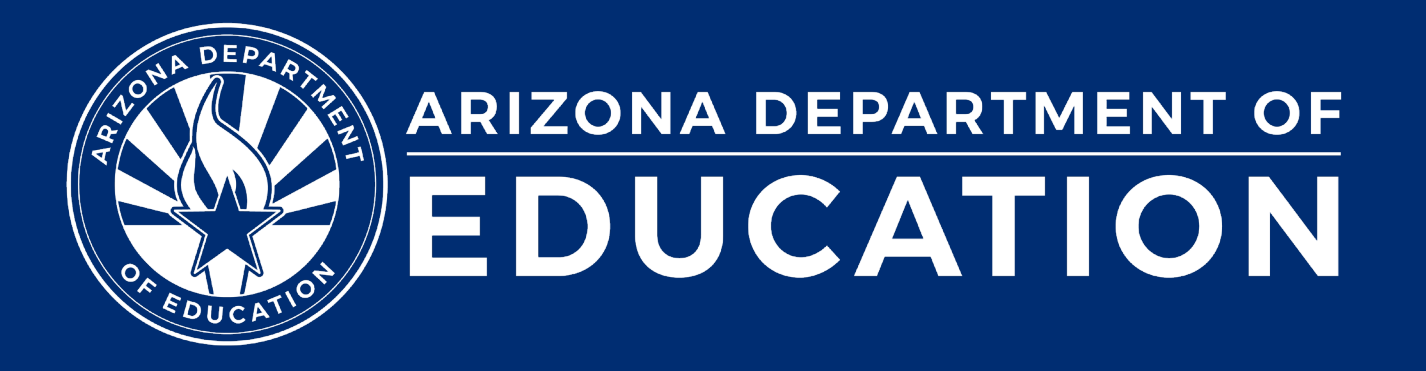

# **Special Education Data Updates**

**ESS Data Management March 2024** 

### Before we get started, here are a few reminders:

• To enable Zoom closed captions, click the Closed Caption icon.

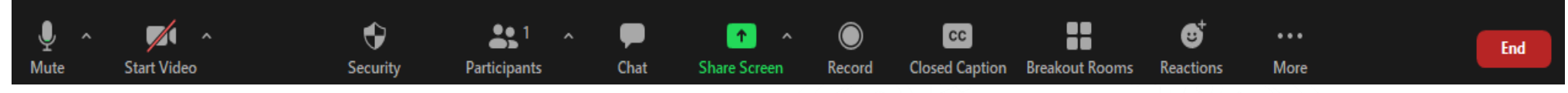

- To view the ASL Interpreter, select the Interpretation icon.
- To pin the video of an ASL Interpreter at the top of the meeting window, hover over the video of the ASL interpreter and click "Pin."
- Please stay muted throughout the presentation.
- There will be a Q&A session at the end.
- We will post this webinar recording on the ESS Data Management webpage.

ADE does not endorse any AI-generated content or summary from today's presentation.

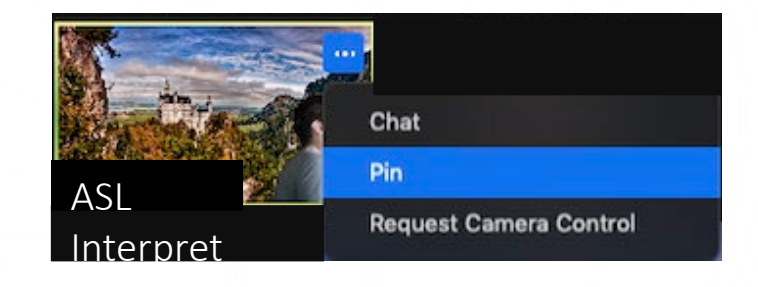

Leave

## Agenda

- Reminders
- Trending Topics
- Top 3 Integrity Errors
- SPED Reports
- Out-of-Scope Topics
- Q&A

**Special Education Data Updates** 

# Reminders

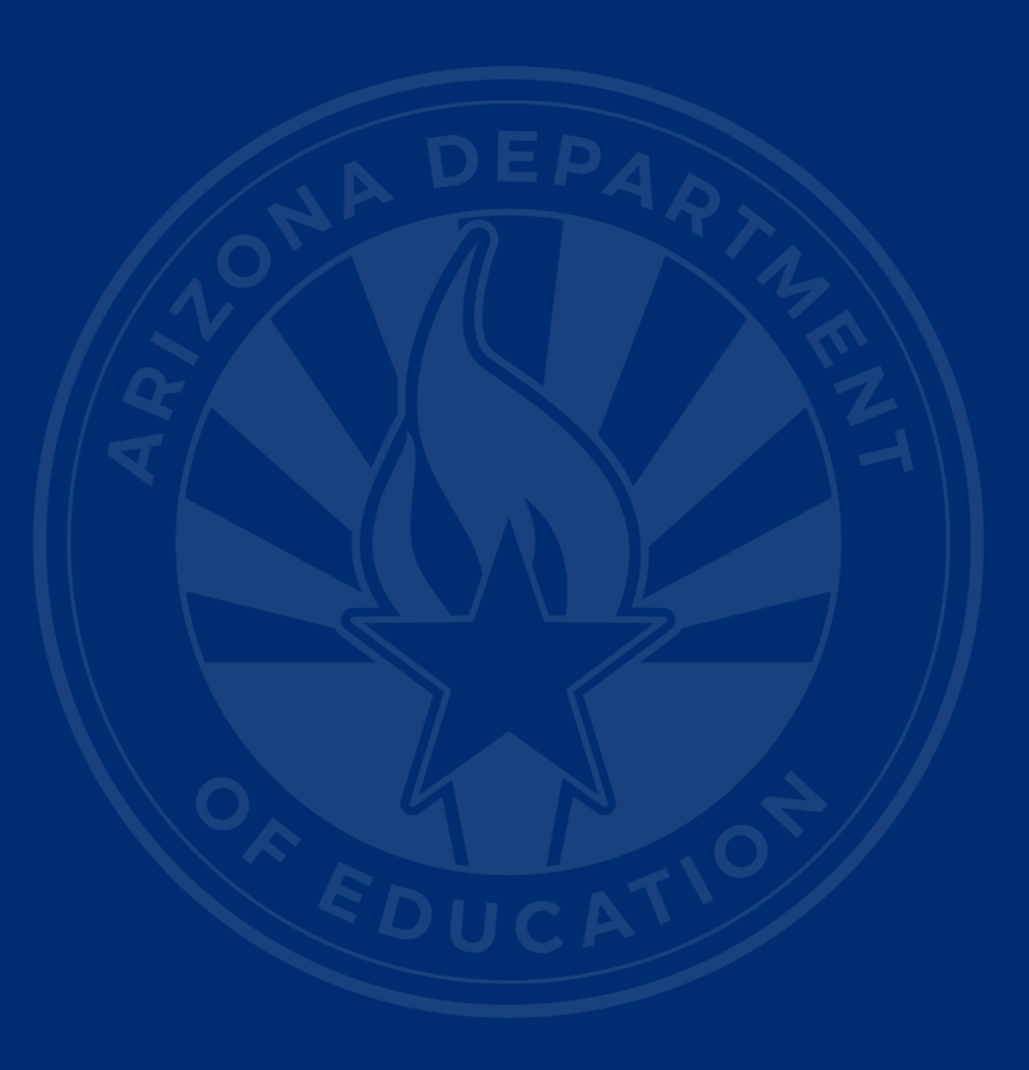

## Upcoming Deadlines

- **April 24** October 1 Data Collection—Phase III: Non-Reconciliation (if applicable)
- **June 12** IDEA Statement of Assurances
- **July 15** Discipline Data
- **August 14** Parentally Placed Private School Student Survey

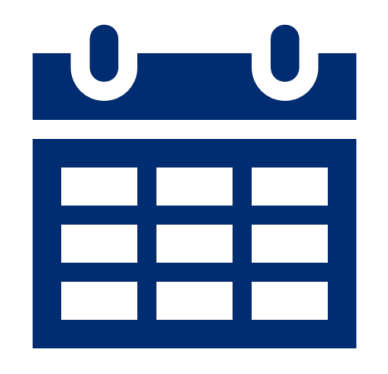

5

**Special Education Data Updates** 

# Trending Topics

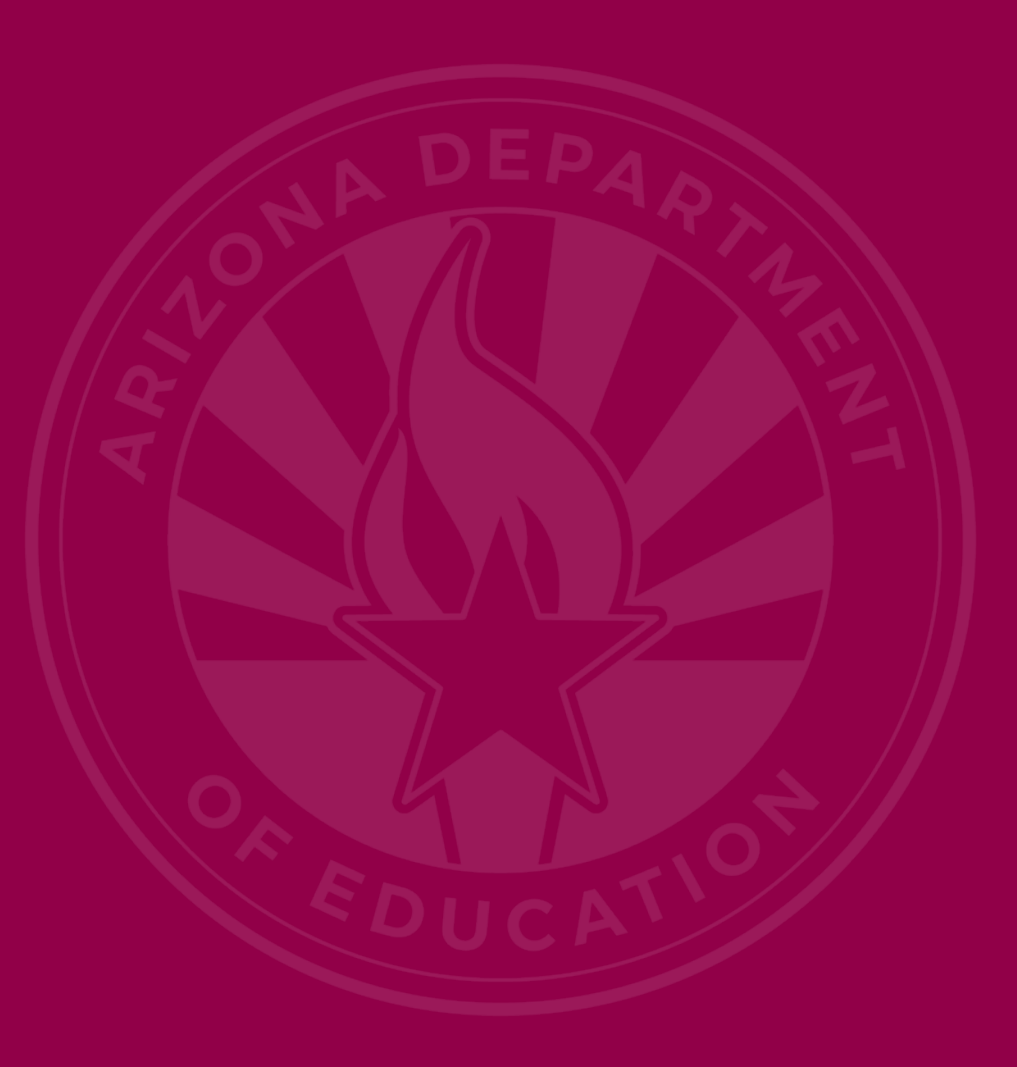

## New School Sites Memo

- Memo sent 02/13/2014
- If School District, e-mail specific scenarios to [ESS Data Management Inbox](mailto:essdatamgmt@azed.gov)
- If Charter District, e-mail [SF Account Analyst](mailto:SFAnalystTeam@azed.gov)  [Inbox](mailto:SFAnalystTeam@azed.gov)
- All other orgs [Health & Nutrition Inbox](mailto:ContactHNS@azed.gov)

## Preschool Outcomes

- End of year Preschool Outcomes
- AzEDS Requirement: Each LRE Exit requires an exit outcome
- Exit outcome requires a yes or no to 'IsProgressMade'
- ADM/SPED ADM is not impacted by preschool outcome integrity failures

**Special Education Data Updates** 

# Top 3 Integrity Errors

### Identify Your Errors (slide 1 of 2)

### • Check your SPED72 Report in the AzEDS Portal

• The SPED72 report will show all students reported to AzEDS with SPED needs and/or SPED Program participation, whether or not they have passed FED SPED and State SPED integrity, and if the student has received any Warnings.

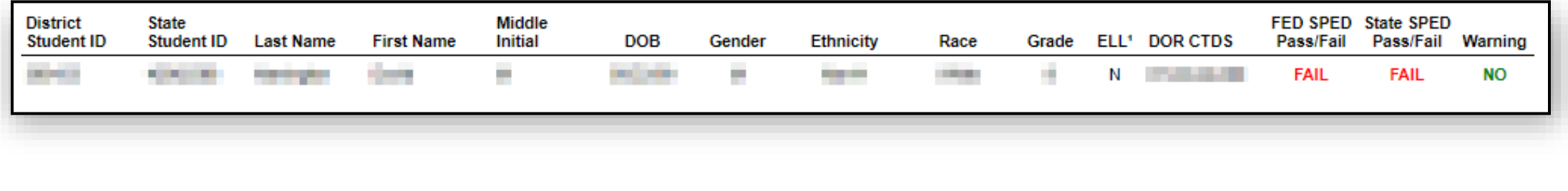

 $10$ 

### Identify Your Errors (slide 2 of 2)

### • Check your INTEG15 Report in the AzEDS Portal

• The INTEG15 report displays a post-integrity list of student data related to membership and their integrity status results. Drill down using the filters to identify students at a specific site (optional), Integrity Status as 'Failed', and Integrity Category of 'SPED' and 'Fed SPED.'

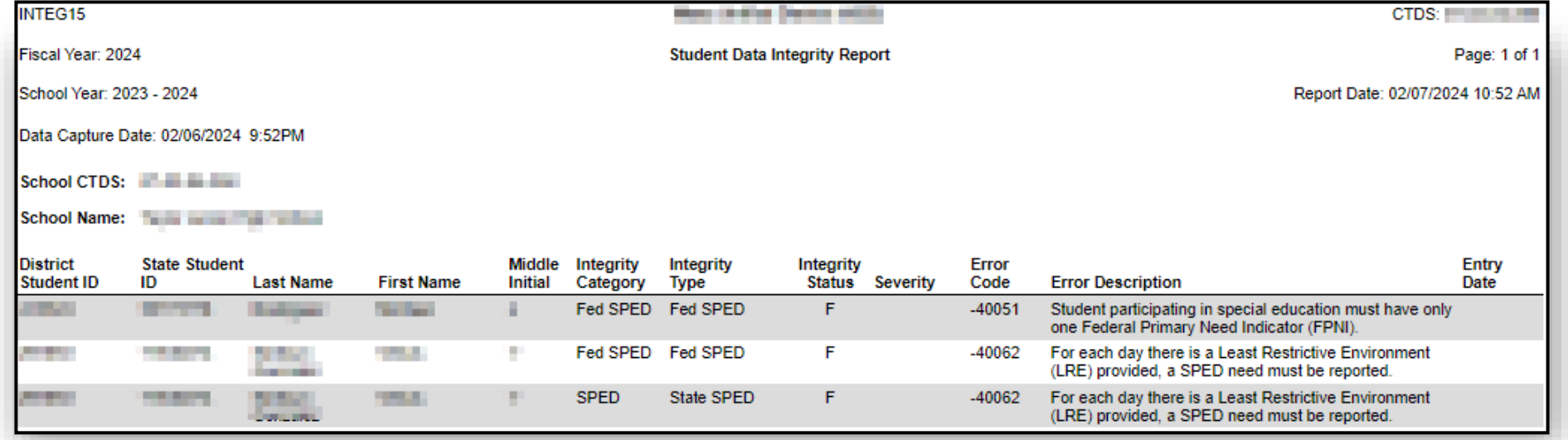

### Locate Your Tools (slide 1 of 2)

### Bookmark our [AzEDS SPED Reporting web page](https://www.azed.gov/specialeducation/data-management/azeds-sped-reporting)

This page includes our SPED Integrity Error Tools, helpful matrices for concurrent reporting issues, and other resources for navigating your SPED reporting for AzEDS, including the [Getting Started with SPED Integrity](https://www.azed.gov/sites/default/files/2022/01/Getting%20Started%20with%20SPED%20Integrity%20Troubleshooting.pdf)  [Troubleshooting Guide](https://www.azed.gov/sites/default/files/2022/01/Getting%20Started%20with%20SPED%20Integrity%20Troubleshooting.pdf).

Home/Special Education/AzEDS SPED Reporting

#### **AzEDS SPED Reporting**

Discover useful tools for those who submit data for students with disabilities to the Arizona Education Data Standards (AzEDS). Find relevant AzEDS codes, tables that illustrate which needs may be reported with which service codes, and more.

New to SPED data reporting? Try the Getting Started with SPED Integrity Troubleshooting Guide

▶ SPED Integrity Error Tools

Matrices

Tools & Resources

### Locate Your Tools (slide 2 of 2)

### Review our past [Special Education Data Updates](https://www.azed.gov/specialeducation/special-education-data-updates-webinars)

This page includes links to all our past SEDU presentations. Easily navigate to your desired subject or integrity code using the provided chapter links.

Home/Special Education/Special Education Data Updates Webinars

#### **Special Education Data Updates Webinars**

Welcome to our Special Education Data Updates Webinar homepage. Webinar recordings will be kept on this page for the current fiscal year only due to evolving guidance and reporting requirements.

Live Webinars are held the 3rd Wednesday of each month from 2pm - 3pm. Please email ESSDataMgmt@azed.gov for questions regarding registration.

#### **Glossaries**

- Glossary of topics covered within the recorded webinars.
- Glossary of Integrity Rules reviewed within the recorded webinars.

Please review the recorded webinar under the date(s) below relating to the rule you would like to explore.

13

- $-10131(06/15/22)$
- $-10138(11/17/21)$
- -40000 (3/15/23, 2/21/2024)

## Integrity Error -40063 (slide 1 of 4)

#### INTEG15 Report

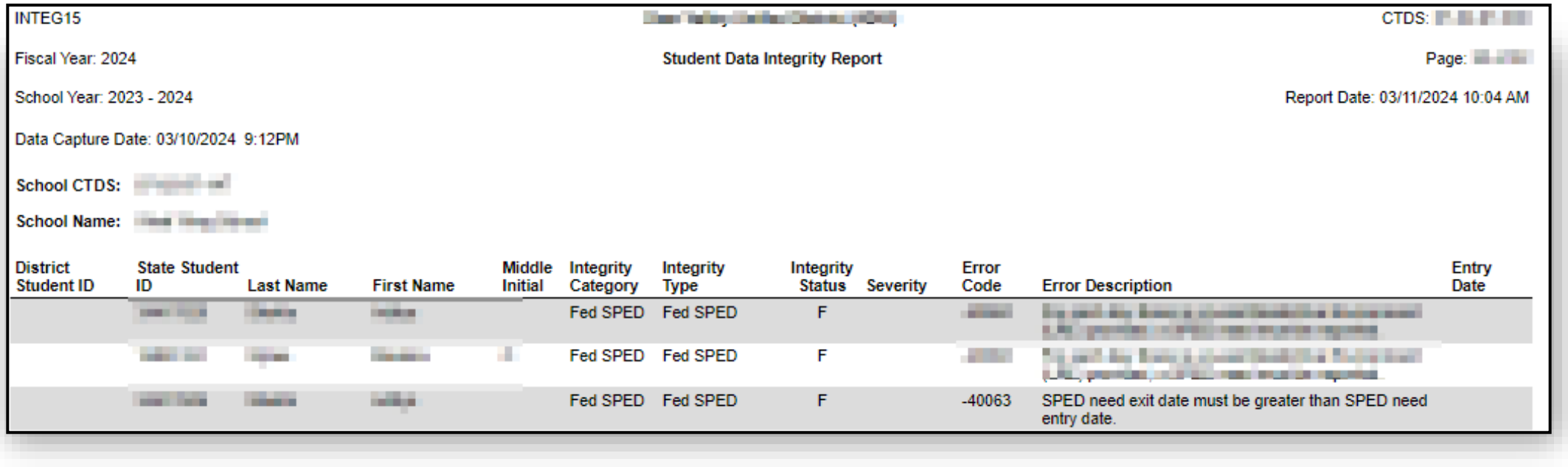

## Integrity Error -40063 (slide 2 of 4)

#### • Error Message

• SPED need exit date must be greater than SPED need entry date.

### • Common Issues

- 26 at time of report
- Could be concurrent with -40062

### • Possible Solution

- Review <u>[-40063 Integrity Error Tool](https://cms.azed.gov/home/GetDocumentFile?id=5ab54d993217e10924364017)</u>
- Verify correct entry and exit dates for needs

## Integrity Error -40063 (slide 3 of 4)

#### SPED72 Report

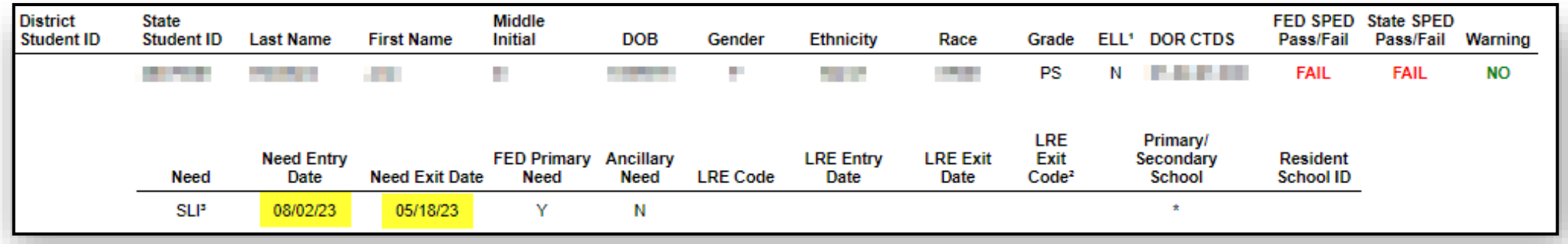

## Integrity Error -40063 (slide 4 of 4)

#### SPED72 Report

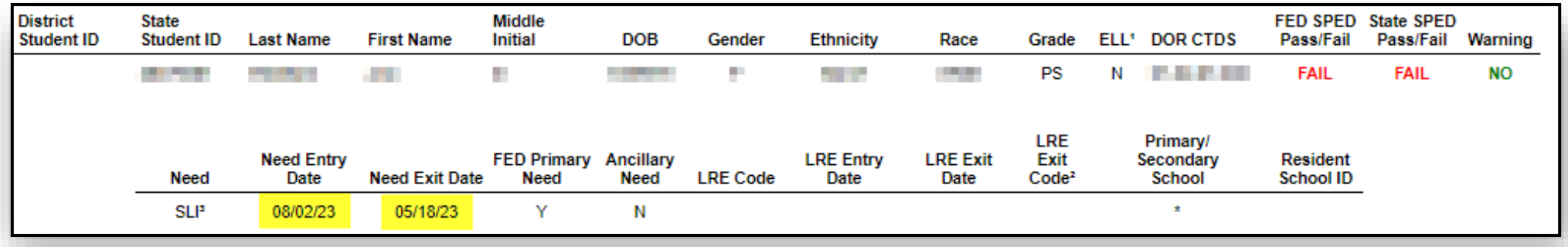

Adjust the Need Entry and Exit dates and sync to AzEDS

17

## Integrity Error -40078 (slide 1 of 4)

#### INTEG15 Report

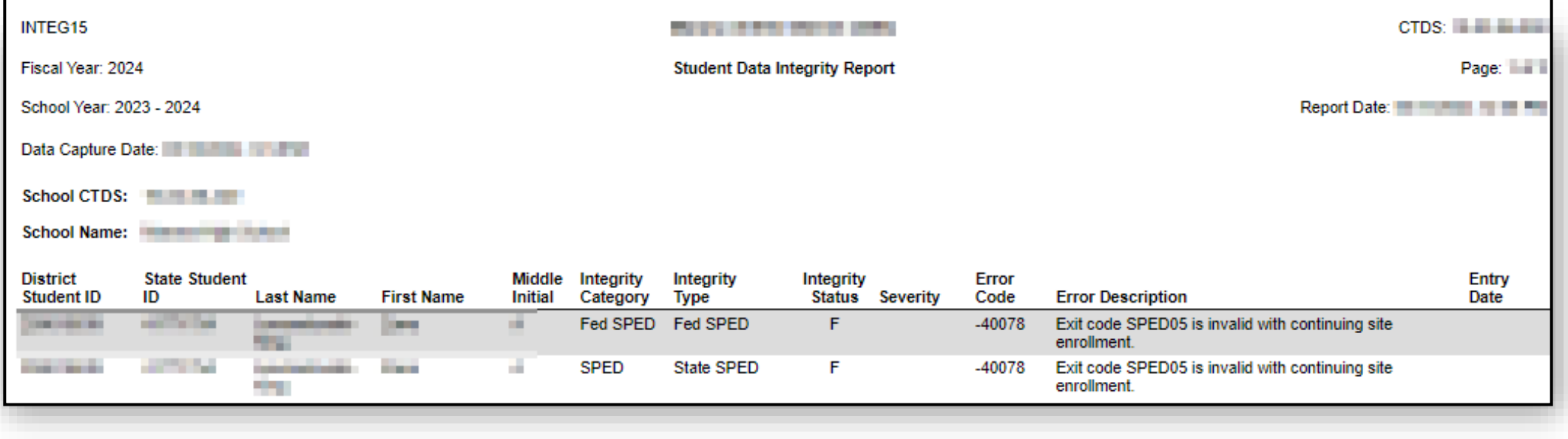

## Integrity Error -40078 (slide 2 of 4)

#### • Error Message

• Exit code SPED05 is invalid with continuing site enrollment.

#### • Common Issues

- 84 at time of report
- Change in needs/LRE

### • Possible Solution

- Review the [-40078 Integrity Error Tool](https://www.azed.gov/sites/default/files/2020/09/40078.pdf)
- Review **[AzEDS SPED Codes](https://www.azed.gov/sites/default/files/2017/04/AzEDS%20SPED%20Codes.pdf)** for applicable Exit codes and their uses

## Integrity Error -40078 (slide 3 of 4)

#### SPED72 Report

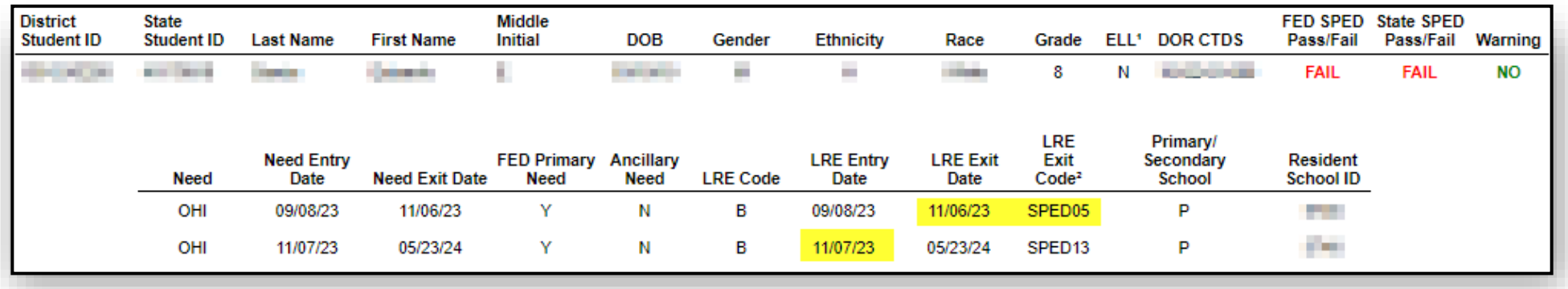

## Integrity Error -40078 (slide 4 of 4)

#### SPED72 Report

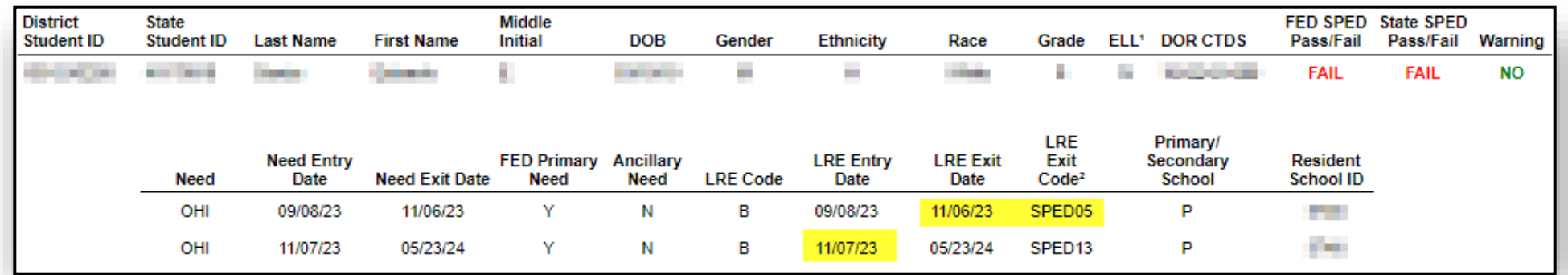

Change LRE Exit Code to SPED09 (ends one LRE and starts another) and sync to AzEDS.

### Integrity Error -40080 (slide 1 of 5)

#### INTEG15 Report

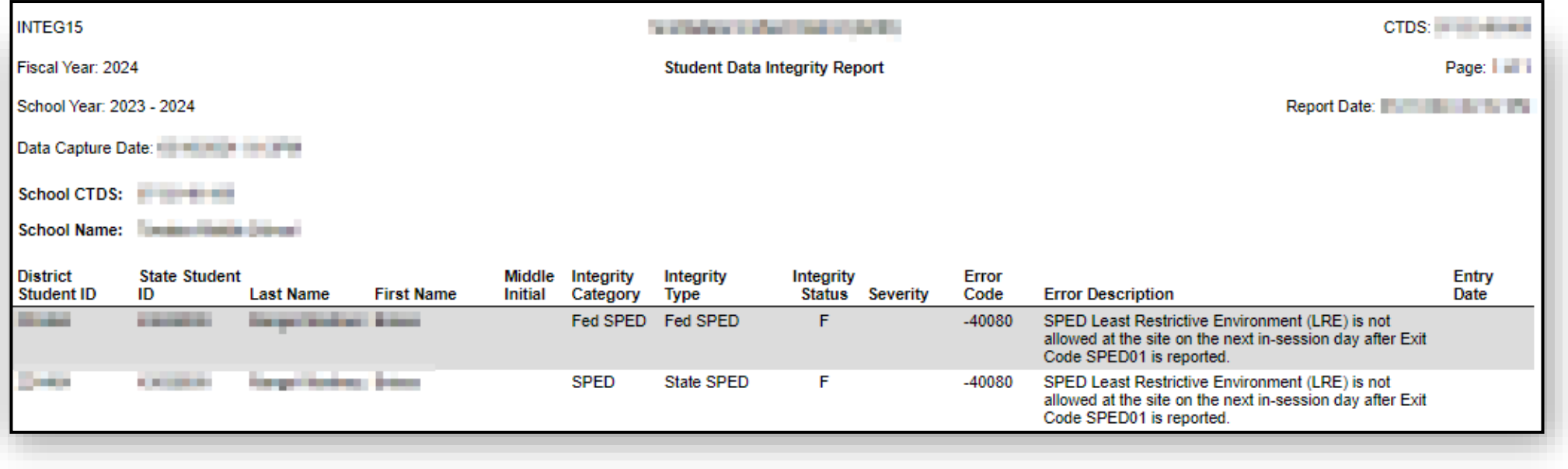

## Integrity Error -40080 (slide 2 of 5)

#### • Error Message

- SPED Least Restrictive Environment (LRE) is not allowed at the site on the next in-session day after Exit Code SPED01 is reported.
- When a student SPED Least Restrictive Environment (LRE) is reported with SPED01 Exit Code (Transferred to Regular Education), there must be continuing enrollment at that site on the next in-session day with no SPED LRE reported.

#### • Common Issues

- 28 at time of report
- No future enrollment after SPED exit

### • Possible Solution

- Review the [-40080 Integrity Error Tool](https://www.azed.gov/sites/default/files/2021/01/40080.pdf)
- Review **[AzEDS SPED Codes](https://www.azed.gov/sites/default/files/2017/04/AzEDS%20SPED%20Codes.pdf)** for applicable Exit codes and their uses

## Integrity Error -40080 (slide 3 of 5)

#### SPED72 Report

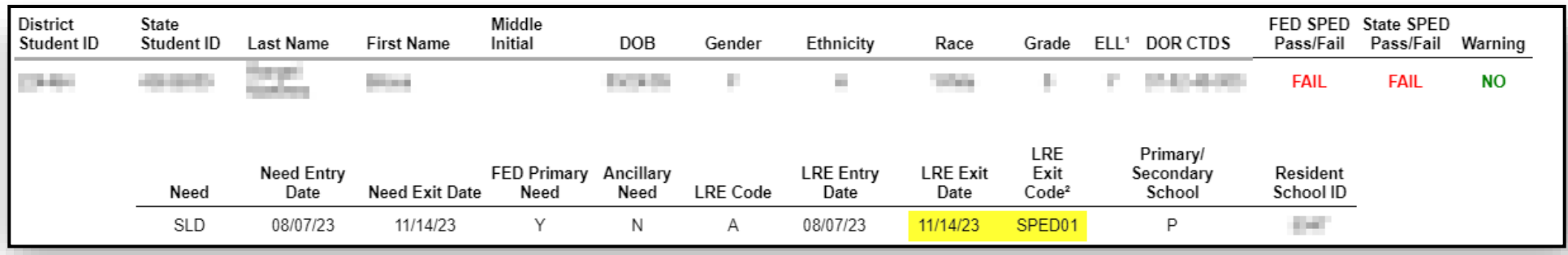

## Integrity Error -40080 (slide 4 of 5)

#### STUD72 Report

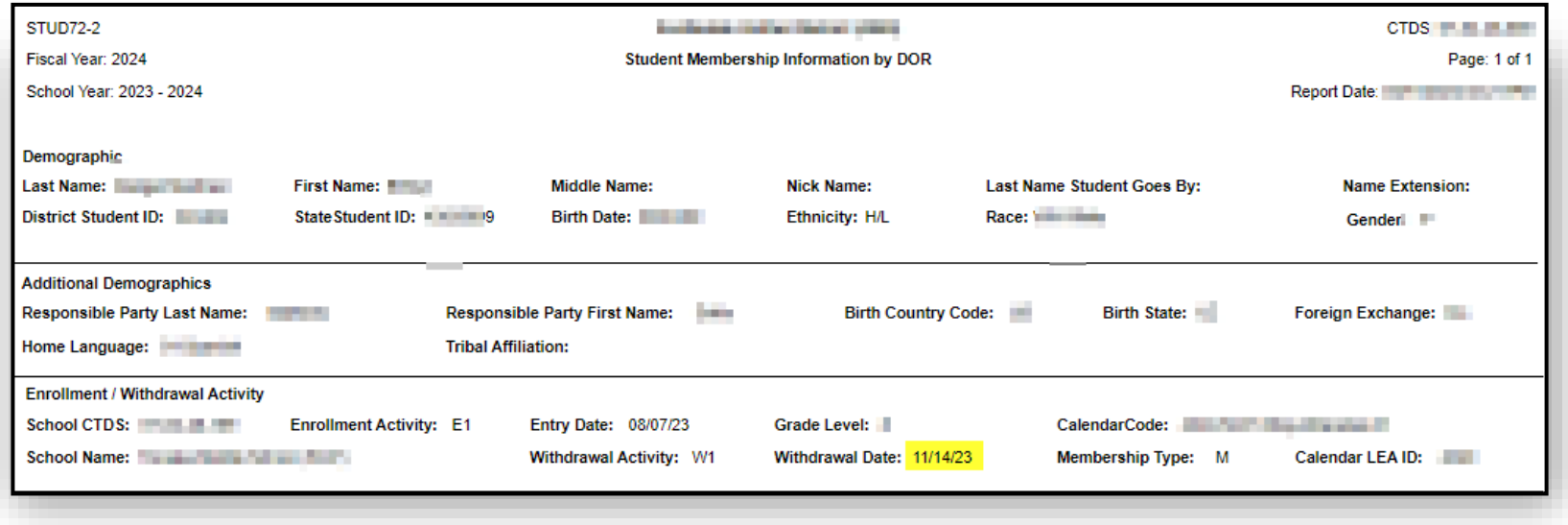

### Integrity Error -40080 (slide 5 of 5)

- Update SPED Exit Reason to something more applicable, such as:
	- SPED05 (Moved, known to be continuing), or
	- SPED07 (Dropped out)
- Resync to AzEDS

**Special Education Data Updates** 

# SPED Reports

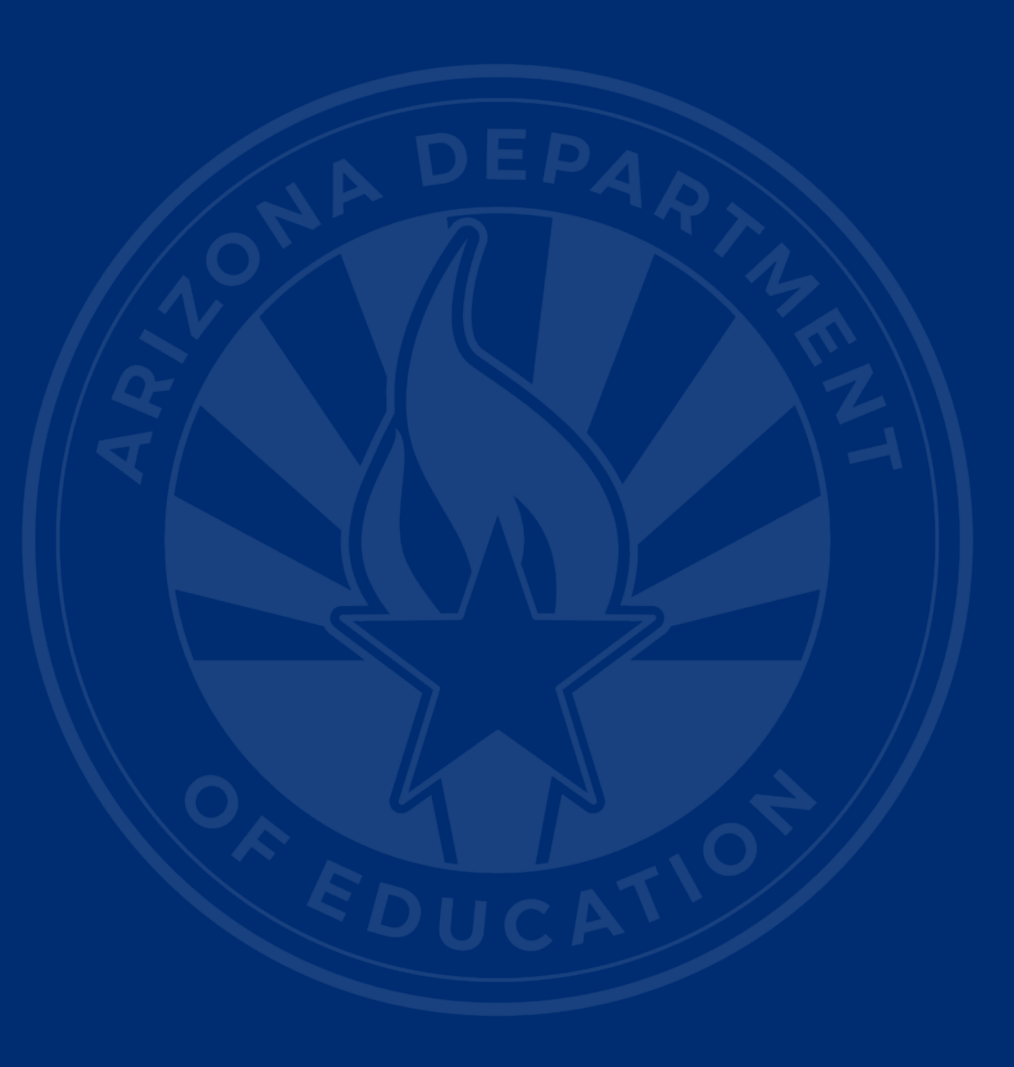

### SPED Reports 101

- Guide to all reports related to Special Education
- [SPED Report 101 Document](https://www.azed.gov/sites/default/files/2020/10/SPED%20101%20Reports.pdf)
	- Found on the ESS Data Management website
		- AzEDS SPED Reporting
		- Tools and Resources

#### **Azeds System Status**

### Contents (slide 1 of 2)

- SPED Reports 101 description
- AzEDS Portal Reports
	- Special Education
		- ADEConnect role: AzEDS Data Coordinator – SPED Reports
	- Student Detail Reports
		- ADEConnect role: AzEDS Data Coordinator – Base Reports
	- Discipline Reports
		- ADEConnect role: AzEDS Data Coordinator – Discipline Reports

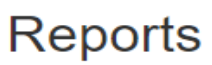

**Student Det** 

Accountabi **English Lear** 

**Special Educ** 

SPED10 - SPE

SPED73 - Oct

Student-Tea

**Support Pro** 

**ADM** 

OCT<sub>1</sub>

Calendar

**Discipline** 

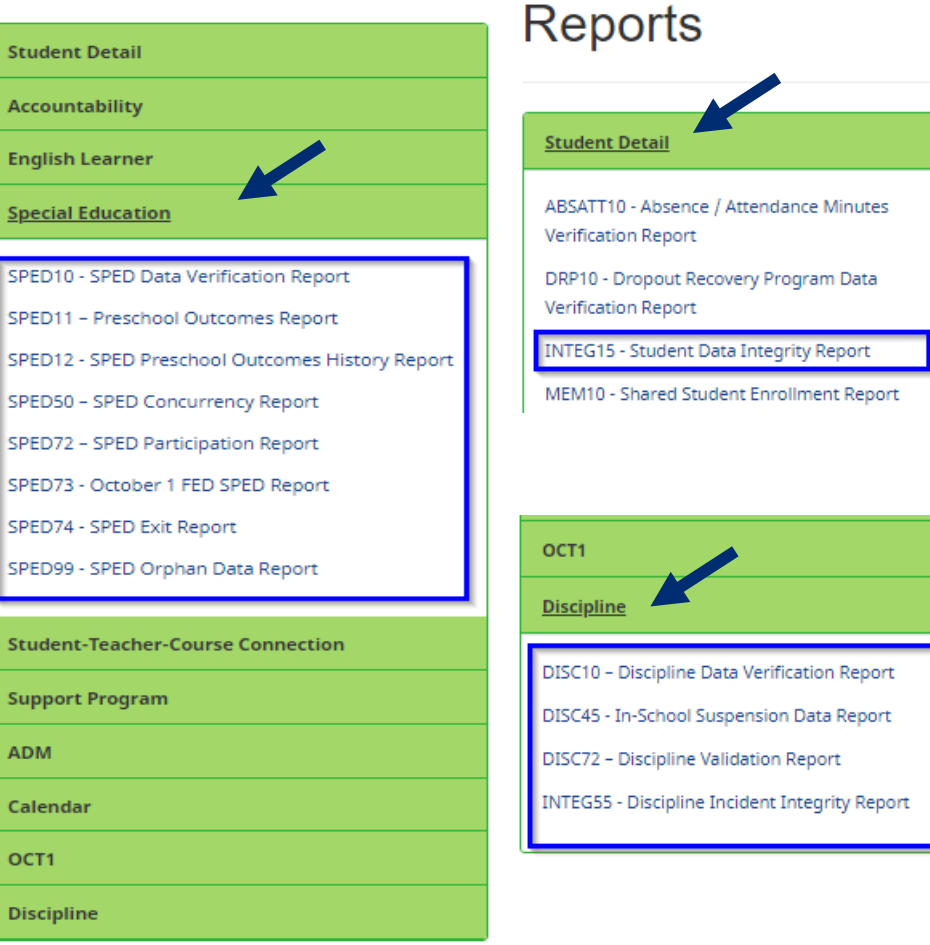

### Contents (slide 2 of 2)

### • ESS October 1 Data Collection Application Reports

**Run Report** 

**Fiscal Year:** 

• ADEConnect role required to access ESS October 1 – LEA Signer

> **or** or ESS October 1 – LEA User

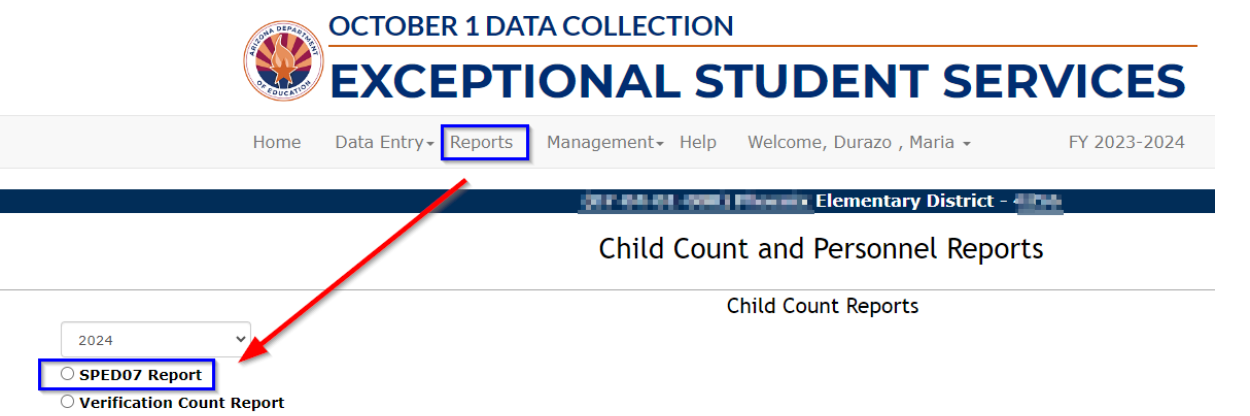

### How Do I Get Access to SPED Reports?

- You must have an ADEConnect account
- Request the **relevant** role from your local ADEConnect Entity Administrator to view the Reports
- Email the [ADE Support Inbox](mailto:adesupport@azed.gov) for assistance with ADEConnect
- Email the **[ESS Data Management Inbox](mailto:essdatamngmt@azed.gov)** for assistance with ESS data applications

**Special Education Data Updates** 

# Out-of-Scope Topics

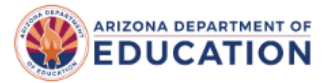

 $f(\widehat{\mathsf{h}}) \circledcirc \widehat{\mathsf{h}}$ Select Language v

#### Parents Educators & Administrators Programs About ADE Data & Systems ADEConnect Q

Home / Special Education / Welcome to Exceptional Student Services

#### **Welcome to Exceptional Student Services**

Exceptional Student Services (ESS) ensures that public education agencies in Arizona have special education programs, policies, and procedures that comply with the federal Individuals with Disabilities Education Act (IDEA) and its implementing regulations, and that eligible children and youth with disabilities receive a free appropriate public education (FAPE). ESS provides professional learning opportunities, provides technical assistance to schools, supports the needs of families of students with disabilities, monitors schools for compliance with the regulations that implement the IDEA, and administers the IDEA Entitlement grant.

#### **Timely Information**

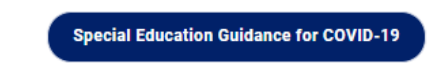

#### **Components of Exceptional Student Services**

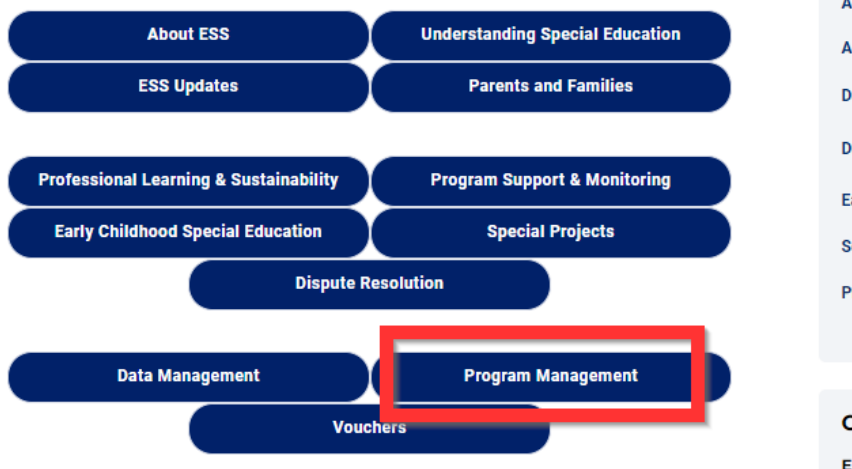

ESS Home  $\blacktriangledown$ **ESS Blog Updates Special Ed Info for Schools** Parents & Families  $\blacktriangleright$ Conferences  $\bullet$ Public Info  $\sim$ **Quick Links Assessment Assistive Technology AZ FIND/Child Find AZ-TAS Documents** Data Management v Dispute Resolution v **Early Childhood Special Education Secondary Transition** Private & Public Programs  $\sim$ **Contact ESS Reception Desk** 

### **Proportionate** Share and High Cost

### Contact Program Management

### [ESS Program Management Inbox](mailto:essprogmgmt@azed.gov)

### [Candice Trainor](mailto:candice.trainor@azed.gov) – Director of Finance

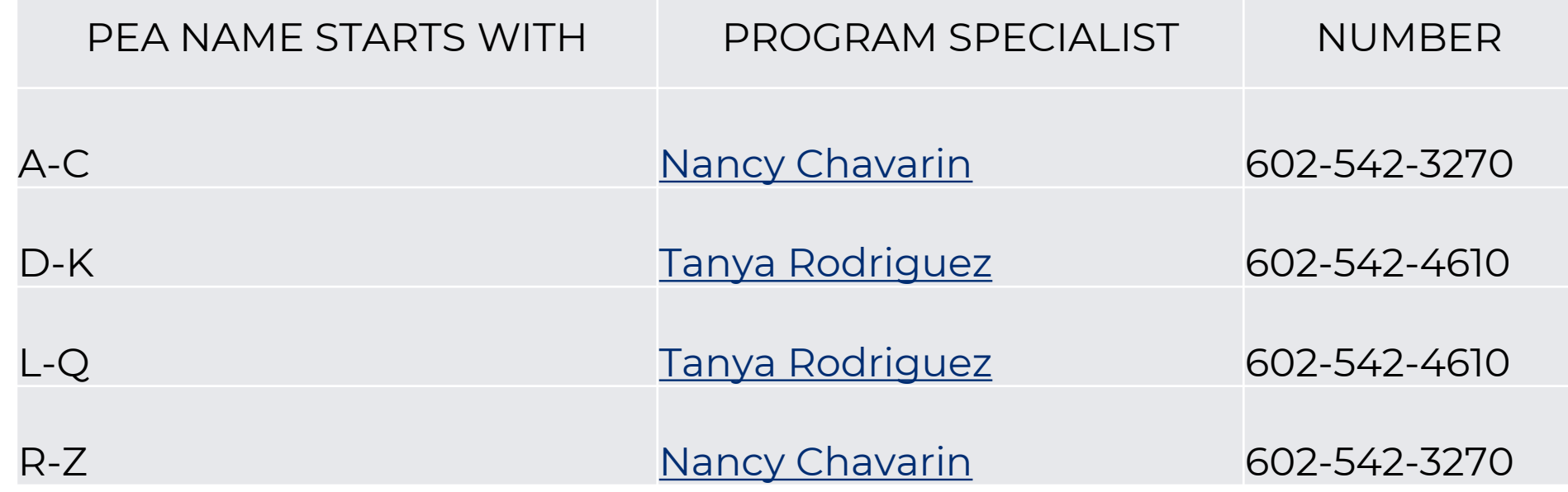

**Special Education Data Updates** 

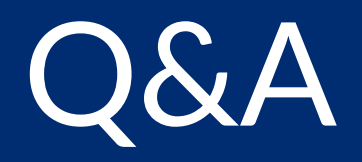

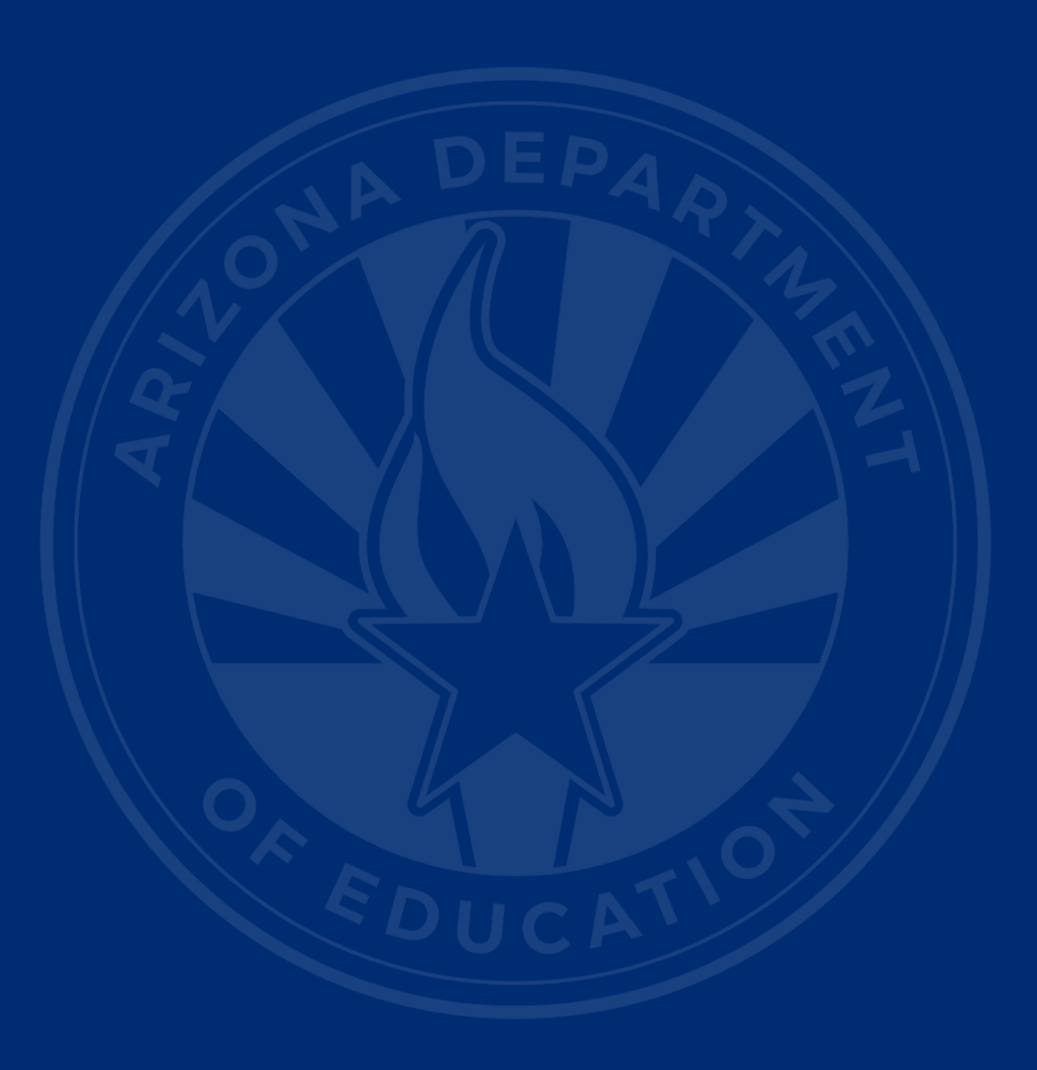

#### **[ADEConnect Support](https://adeconnect.azed.gov/Help)**

(602) 542-7378

**[ESS Data Management Inbox](mailto:essdatamgmt@azed.gov)**  (602) 542-3962

**Subscribe to stay informed:**  [Data Management Alerts](http://bit.ly/essdmalerts) Data Management YouTube Channel

**Next SEDU Webinar:** April 17, 2024

# Thank You